## Sending Data to PACS

- Right-click on the data to send to PACS [5].
- Select Send Patient [6] and choose the PACS AET where you want to send the data [7].
- To configure PACS, see Configuring PACS Communications.

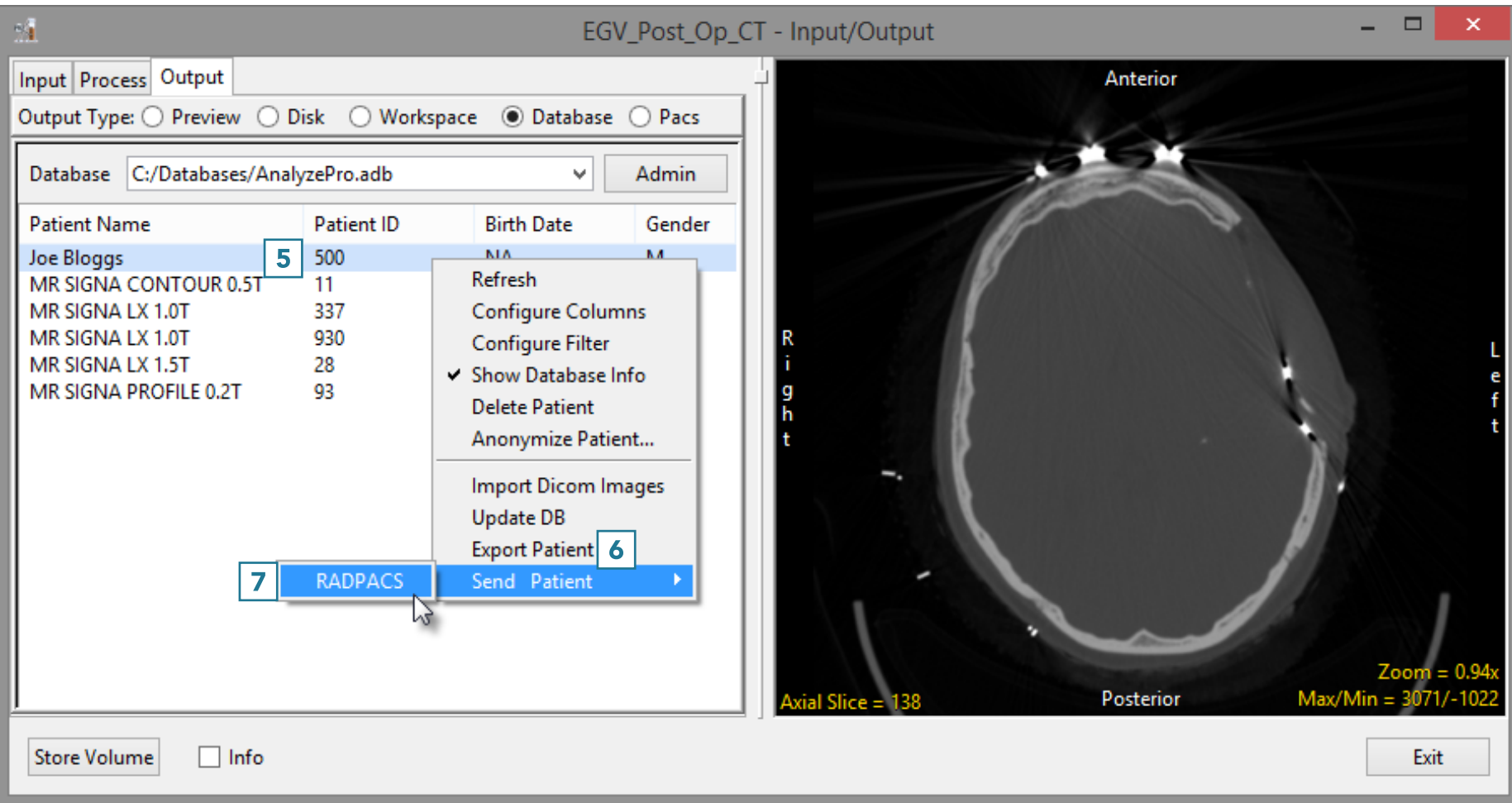